Datei:termine-loeschen.gif

## Datei:termine-loeschen.gif

- [Datei](#page-0-0)
- [Dateiversionen](#page-1-0)
- **[Dateiverwendung](#page-1-1)**
- [Metadaten](#page-1-2)

<span id="page-0-0"></span>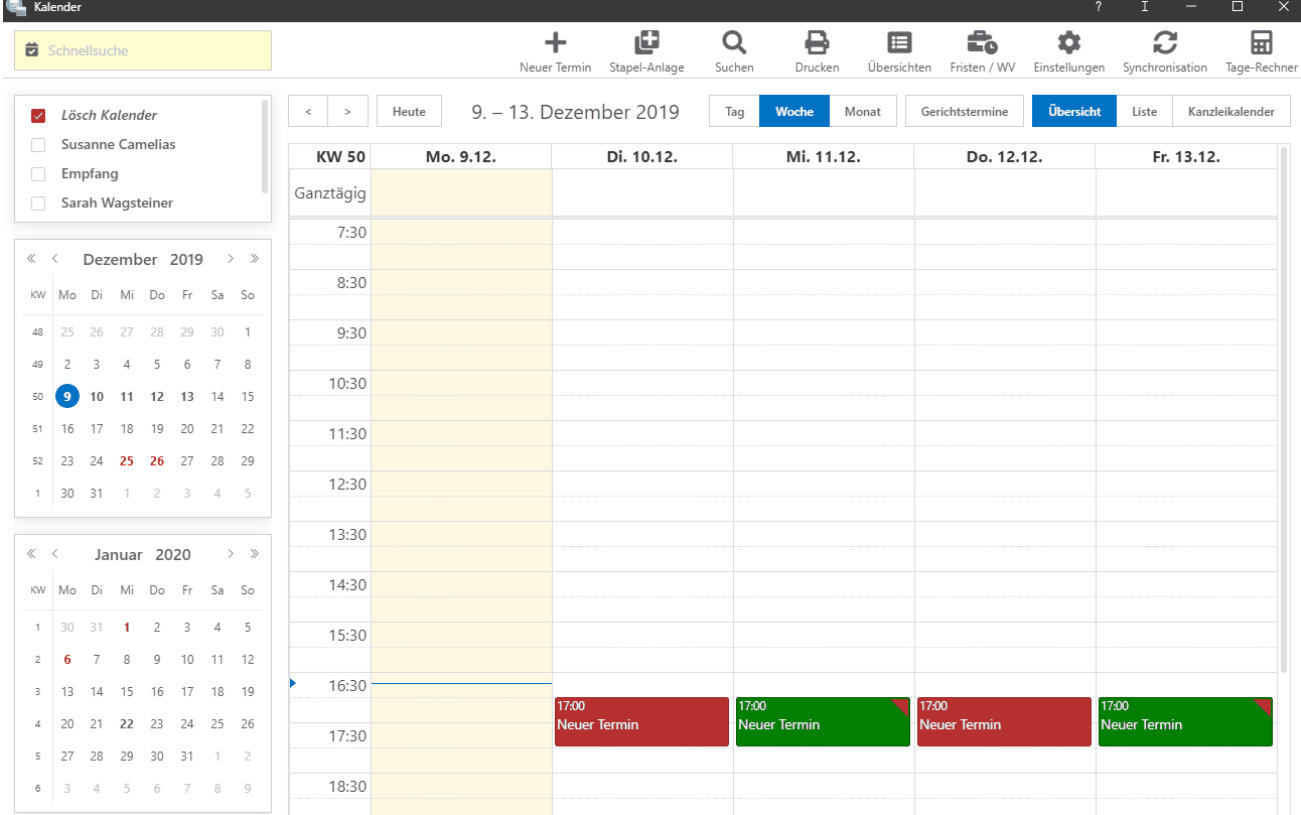

Größe dieser Vorschau: [800 × 507 Pixel](https://onlinehilfen.ra-micro.de/images/thumb/b/b7/termine-loeschen.gif/800px-termine-loeschen.gif). Weitere Auflösungen: [320 × 203 Pixel](https://onlinehilfen.ra-micro.de/images/thumb/b/b7/termine-loeschen.gif/320px-termine-loeschen.gif) | [1.292 × 818 Pixel.](https://onlinehilfen.ra-micro.de/images/b/b7/termine-loeschen.gif) [Originaldatei](https://onlinehilfen.ra-micro.de/images/b/b7/termine-loeschen.gif) (1.292 × 818 Pixel, Dateigröße: 589 KB, MIME-Typ: image/gif, Endlosschleife, 148 Bilder, 26 s) **Hinweis: Aufgrund technischer Beschränkungen werden Vorschaubilder hochauflösender GIF-Dateien wie dieser nicht animiert.**

Datei:termine-loeschen.gif

## <span id="page-1-0"></span>Dateiversionen

Klicke auf einen Zeitpunkt, um diese Version zu laden.

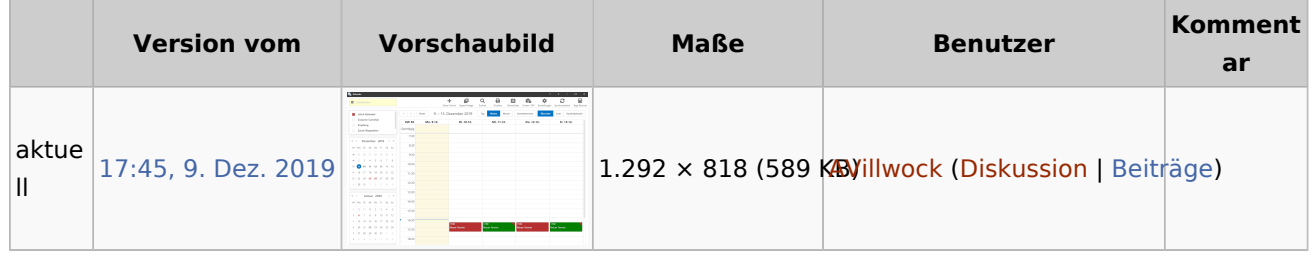

■ Du kannst diese Datei nicht überschreiben.

## <span id="page-1-1"></span>Dateiverwendung

Die folgende Seite verwendet diese Datei:

[Wie kann ich mehrere Termine oder Kalender löschen?](https://onlinehilfen.ra-micro.de/index.php/Wie_kann_ich_mehrere_Termine_oder_Kalender_l%C3%B6schen%3F)

## <span id="page-1-2"></span>Metadaten

Diese Datei enthält weitere Informationen, die in der Regel von der Digitalkamera oder dem verwendeten Scanner stammen. Durch nachträgliche Bearbeitung der Originaldatei können einige Details verändert worden sein.

**GIF-Dateikommentar** Made with ScreenToGif